# materialise

innovators you can count on

## Mimics inPrint 2.0

Mimics inPrint 2.0

Instructions for Software Use Instructies voor gebruik van de software Instructions pour l'utilisation du logiciel Anweisungen für die Softwarenutzung Instrucciones de uso del Software Instruções de uso do Software Yazılım Kullanım Talimatları Οδηγίες χρήσης λογισμικού Skrócona instrukcja obsługi oprogramowania Istruzioni d'uso del software

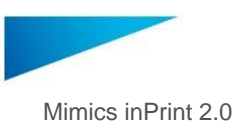

## Table of content

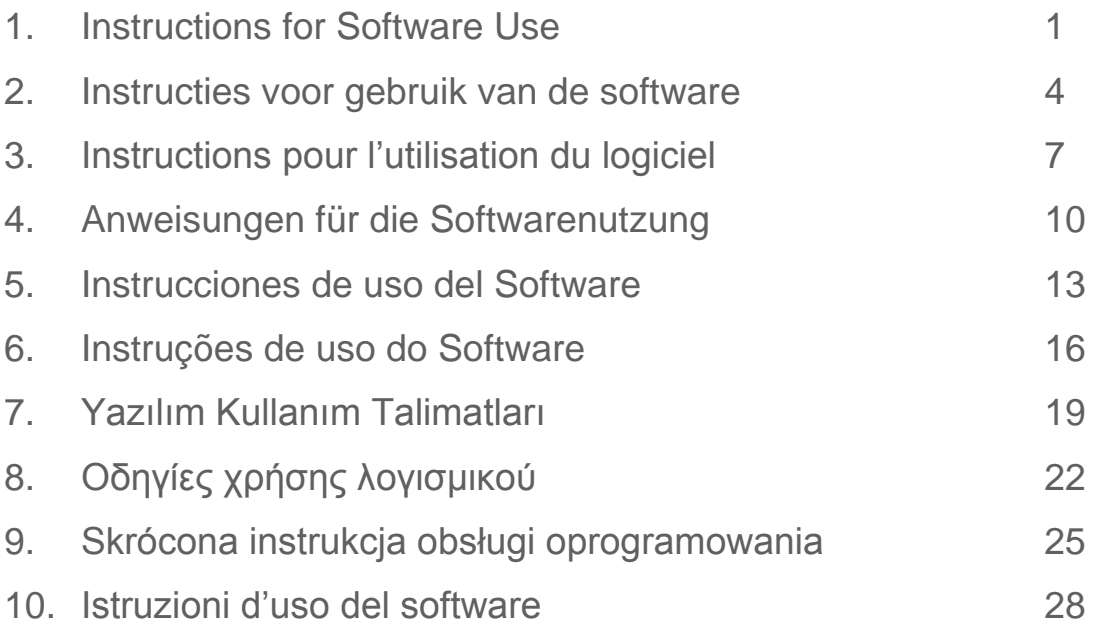

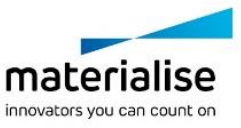

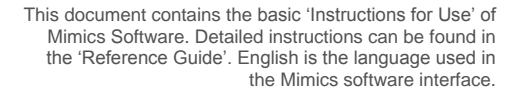

Mimics inPrint 2.0 - Instructions for Software Use | L-10601-03 1

## Description of Mimics software

**M**aterialise's **I**nteractive **M**edical **I**mage **C**ontrol **S**ystem (MIMICS) is a software tool for visualizing and segmenting medical images (such as CT and MRI) and rendering 3D objects. Mimics inPrint may be used as a medical device, within the limits of the described below intended use statement.

Mimics may be used to load and process stacks of 2D images from numerous formats including: Dicom 3.0 format, BMP, TIFF, JPG and raw images. Once images are processed, they can be used for numerous applications of Engineering on Anatomy including measuring, designing, modeling and 3D printing.

Mimics inPrint enables users to control and correct the segmentation of medical images such as CT and MRI-scans. A trained software user can easily and accurately define 3D models for visualization and/or production.

### Indications for use

Mimics inPrint (hereafter 'Mimics') is intended for use as a software interface and image segmentation system for the transfer of imaging information from a medical scanner such as a CT scanner or a Magnetic Resonance Imaging scanner to an output file. It is also used as pre-operative software for simulating/evaluating surgical treatment options.

Mimics is not intended to be used for mammography imaging.

### **Contraindications**

Please note that Mimics is *not* intended for mammography imaging.

## Warnings and recommendations

Mimics software should only be used by trained professionals. We recommend that all users participate in a training offered by a Materialise expert for best results. Outputs intended to treat or diagnose patients must be checked by the responsible clinician who can compare the 3D reconstructions with the slice images to verify quality. It is the clinician's ultimate obligation to exercise his/her professional judgment as to whether the treatment planned using the medical device software (Mimics) should be performed. Inter-slice and in-slice distance of less than 1mm are recommended for treatment decisions based on 3D reconstructions for pre-operative planning or 3D printing. For bone related applications, we advise you to reconstruct the medical images in a window optimized for bone.

### Best-practice tips and precautions

Be advised that the quality of medical images determines the accuracy of the 3D model in Mimics. Scanning protocols are left to the discretion of the user; however, we recommend that industry standards are referenced and followed. Only images obtained less than six months before should be used for simulating and/or evaluating surgical treatment options.

Please be aware that the Dicom coordinate system is reset for each Dicom series originating from all Hitachi scanners and from Siemens Symphony, Sonata and Harmony scanners with software versions older than Syngo MR B13.

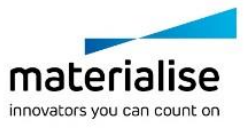

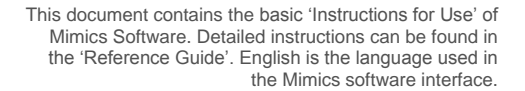

Mimics inPrint 2.0 - Instructions for Software Use | L-10601-03 2

### Instructions for use

#### Starting Mimics

After installing the software on your PC, double click the Mimics icon. You may also click on the **Start Button All Programs Materialise Software Mimics inPrint** to begin.

Materialise software is protected by a key file. When you start Mimics for the first time or when your key has expired, the Key Request Wizard will automatically start up to assist you with the registration process. Available options are explained in the **Reference Guide**. We recommend that you select *'instant activation'* in the Key Request Wizard. This will automatically renew your license Key File when it expires as long as you have internet access\*.

#### Minimum system requirements

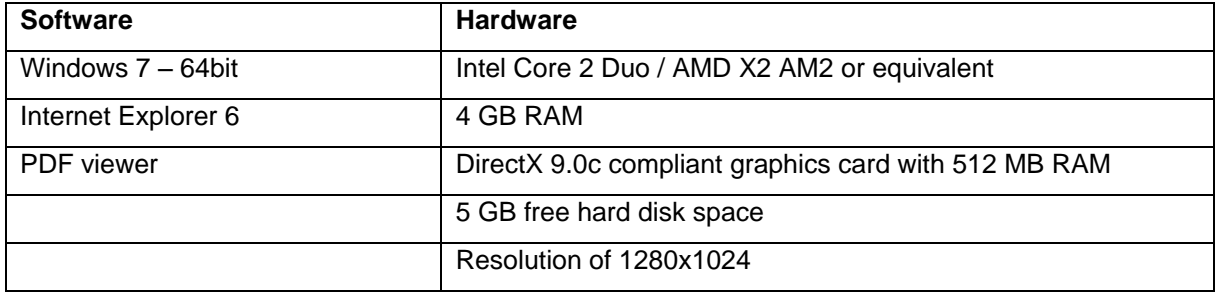

Note: Mac users can install Mimics inPrint using Bootcamp in combination with a supported Windows OS.

Note: Projects created or modified in a version prior to Mimics Medical/Research 18.0 are not supported by Mimics inPrint 2.0.

#### Preferred system requirements

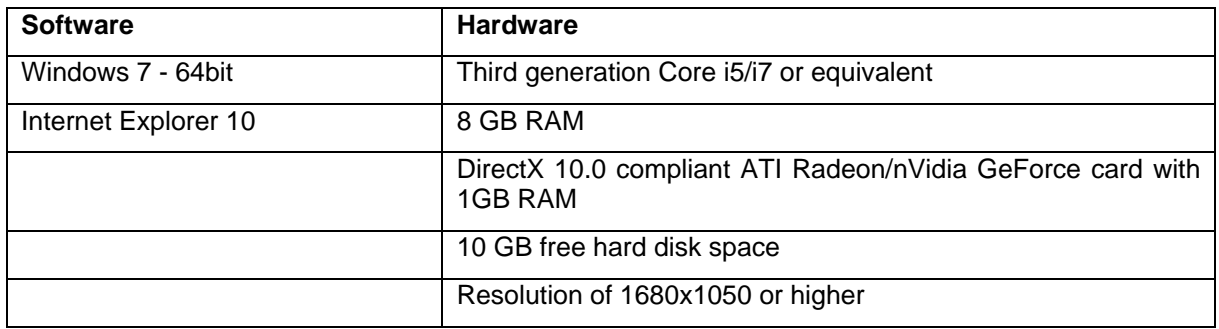

Note: Other qualifications may apply. When working with datasets larger than 1GB the system should comply with the recommended system requirements.

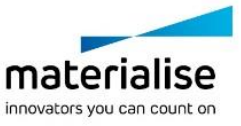

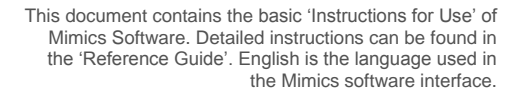

Mimics inPrint 2.0 - Instructions for Software Use | L-10601-03 3 3

## Manufacturer contact details

#### **Manufactured in December 2016 by:**

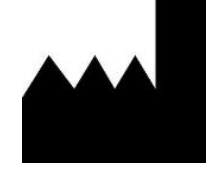

**Materialise NV** Technologielaan 15 B-3001 Leuven Belgium Phone: +32 16 39 66 11

#### **[http://biomedical.materialise.com](http://biomedical.materialise.com/)**

#### **Australian Sponsor:**

Emergo Australia; Level 20, Tower II Darling Park; 201 Sussex Street; Sydney NSW 2000; Australia

CE 0120 Mimics is a CE-marked product.

© 2016 – Materialise N.V. All rights reserved.

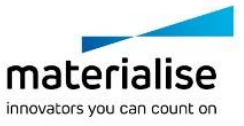

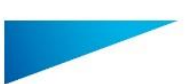

Mimics inPrint 2.0 - Instructies voor gebruik van de software | L-10601-03 4

## Beschrijving van de Mimics software

Materialise's Interactive Medical Image Control System (MIMICS) is een softwareprogramma dat toelaat medische beeldvorming (zoals CT en MRI) te visualiseren en segmenteren en driedimensionale objecten weer te geven. Mimics inPrint mag als medisch hulpmiddel gebruikt worden, en dit binnen de grenzen van het beoogd gebruik van die versies.

Mimics kan gebruikt worden om stapels tweedimensionale afbeeldingen van allerlei formaten, waaronder Dicom 3.0, BMP, TIFF, JPG en onbewerkte beelden, in te laden en te verwerken. Zodra beelden verwerkt zijn, kunnen ze voor vele 'Engineering on Anatomy' doeleinden gebruikt worden, zoals meting, ontwerp, modellering en 3D printen.

Mimics inPrint stelt gebruikers in staat de segmentatie van medische beeldvorming, zoals CT en MRI scans, te controleren en te verbeteren. Een getrainde softwaregebruiker kan eenvoudig en accuraat 3D-modellen definiëren voor visualisering en/of productie.

## **Gebruiksindicaties**

Mimics inPrint (hierna 'Mimics') is bedoeld voor gebruik als software interface en segmentatiesysteem voor de overdracht van beeldinformatie van een medische scanner zoals een CT- of MRI-scanner naar een outputbestand. Het wordt ook gebruikt als preoperatieve software voor de simulatie/evaluatie van operatieve behandelingsopties. Mimics is niet bedoeld voor mammografische beeldvorming.

## **Contraindicaties**

Houd er rekening mee dat Mimics niet bedoeld is voor mammografische beeldvorming.

### Waarschuwingen en aanbevelingen

Mimics software mag uitsluitend gebruikt mogen worden door opgeleide vakmensen. Voor de beste resultaten raden we alle gebruikers aan deel te nemen aan een training die aangeboden wordt door een Materialise expert. Als men met de output beoogt patiënten te behandelen of te diagnosticeren, moet die gecontroleerd worden door de verantwoordelijke clinicus, die de driedimensionale reconstructies kan vergelijken met de schijfbeelden om de kwaliteit na te gaan. Het is de uiteindelijke plicht van de clinicus om zijn/haar professioneel oordeel uit te spreken over de vraag of de behandeling die gepland werd met behulp van de medische software (Mimics), al dan niet uitgevoerd moet worden. Een inter-slice en in-slice afstand van minder dan 1mm wordt aanbevolen voor behandelingsbeslissingen gebaseerd op 3D reconstructies voor pre-operatieve planning of 3D printen. Voor botgerelateerde toepassingen raden we u aan de medische beelden te reconstrueren in een voor bot geoptimaliseerd venster.

### 'Best practice' tips en voorzorgsmaatregelen

Houd er rekening mee dat de kwaliteit van de medische beeldvorming de accuraatheid van het 3D model in Mimics bepaalt. Scanprotocollen worden aan de discretie van de gebruiker overgelaten, maar we verwijzen naar de industrienormen en raden aan ze te volgen. Enkel beelden die minder dan zes maanden voordien verkregen zijn, mogen gebruikt worden om operatieve behandelingsopties te simuleren en/of evalueren.

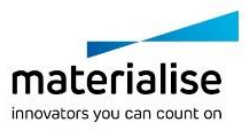

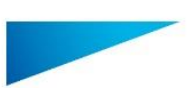

Mimics inPrint 2.0 - Instructies voor gebruik van de software | L-10601-03 5

Let erop dat het Dicom-coördinatensysteem teruggezet wordt voor elke Dicom-reeks afkomstig van alle Hitachi scanners en van Siemens Symphony, Sonata en Harmony scanners met softwareversies ouder dan Syngo MR B13.

### Instructies voor gebruik

#### Mimics opstarten

Dubbelklik, nadat u de software op uw PC heeft geïnstalleerd, op het Mimics icoon. U kunt ook klikken op: **Start Alle Programma's Materialise Software Mimics inPrint** om te beginnen.

Materialise software is beveiligd met een licentiesleutelbestand (key file). Wanneer u Mimics de eerste keer opstart of wanneer uw sleutel vervallen is, zal de 'Key Request Wizard' automatisch opstarten om u te helpen bij het registratieproces. Beschikbare opties worden uitgelegd in de '**Reference Guide**'. We raden u aan '**instant activation**' te selecteren in de Key Request Wizard. Dit zal uw licentiesleutelbestand automatisch vernieuwen wanneer het vervalt, indien u toegang heeft tot het internet.

#### Minimale systeemvereisten

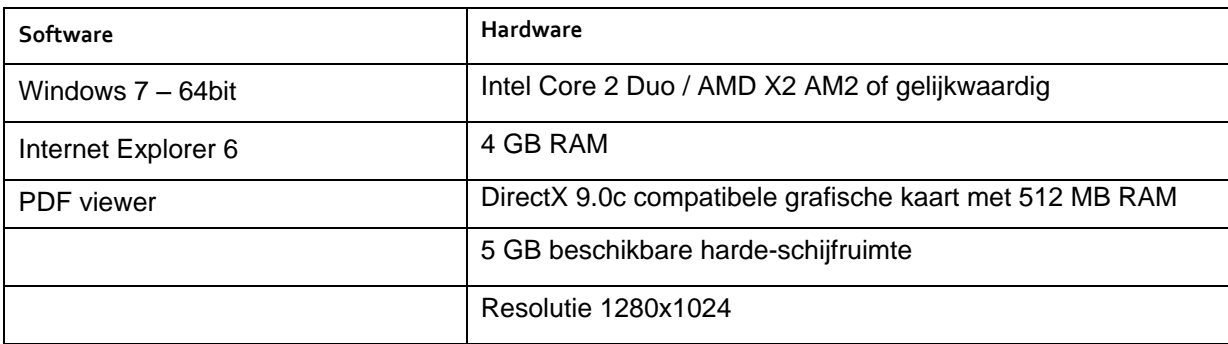

Opmerking: Mac gebruikers kunnen de Mimics inPrint installeren met behulp van Boot Camp in combinatie met een ondersteund Windows OS.

Opmerking: Projecten gecreeërd of aangepast in een versie voorafgaande aan Mimics Medical/Research 18.0 zijn niet ondersteund door Mimics inPrint 2.0.

#### Aanbevolen systeemvereisten

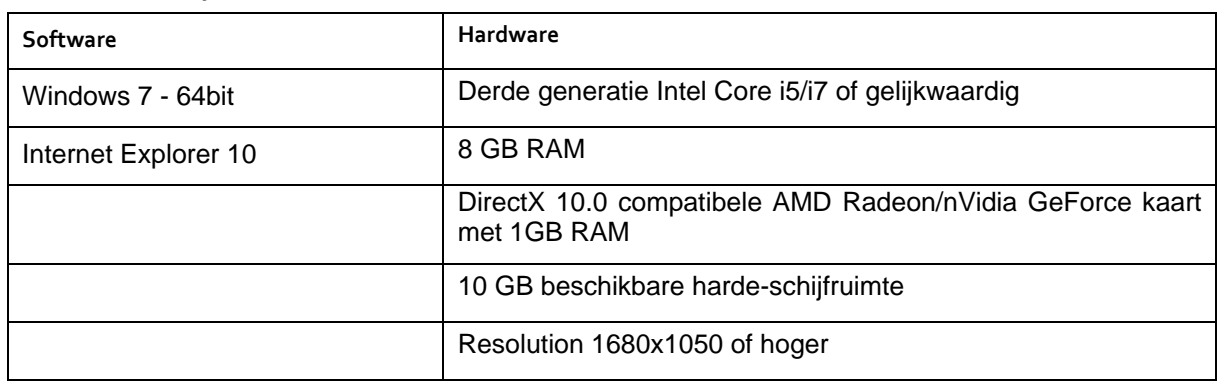

Opmerking: Andere kwalificaties kunnen van toepassing zijn. Om te werken met datasets groter dan 1GB moet het systeem voldoen aan de aanbevolen systeemvereisten.

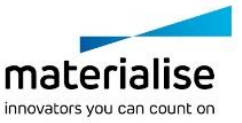

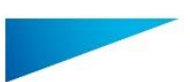

Mimics inPrint 2.0 - Instructies voor gebruik van de software | L-10601-03 6

Contactgegevens van de fabrikant

#### **Geproduceerd in december 2016 door:**

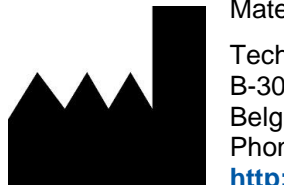

Materialise N.V.

Technologielaan 15 B-3001 Leuven **Belgium** Phone: +32 16 39 66 11 **[http://medical.materialise.com](http://medical.materialise.com/)**

**Australian Sponsor:** Emergo Australia; Level 20, Tower II Darling Park; 201 Sussex Street; Sydney NSW 2000; Australia

 $C \in \mathbb{C}$  Mimics is een product met CE-markering.

© 2016 – Materialise N.V. Alle rechten voorbehouden.

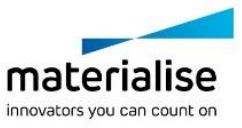

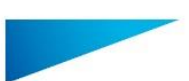

Mimics inPrint 2.0 – Instructions pour l'utilisation du logiciel | L-10601-03 7

## Description du logiciel Mimics

**M**aterialise's **I**nteractive **M**edical **I**mage **C**ontrol **S**ystem (MIMICS) est un logiciel qui sert à visualiser et segmenter des images médicales (telles que celles provenant des examens CT et IRM) et à générer des objets 3D. Mimics inPrint peut être utilisée comme dispositif médical, dans les limites décrites de la clause d'utilisation.

Mimics peut être utilisé pour charger et traiter une pile d'images médicales qui peuvent être disponibles sous différent formats tels que : Dicom 3.0, BMP, TIFF, JPG et des images brutes. Une fois les images traitées, elles peuvent être utilisées pour de nombreuses applications d'"Ingénierie de l'Anatomie", comme le relevé de mesures, la conception, la modélisation et l'impression tridimensionnelle.

Mimics inPrint permet aux utilisateurs de contrôler et de corriger la segmentation d'images médicales (telles que des scans CT et IRM). Un utilisateur du logiciel entraîné peut définir facilement et avec précision des modèles 3D, utilisés pour la visualisation et / ou la production.

## Indications d'utilisation

Mimics inPrint (appelé 'Mimics' ci-après) peut être vu comme une interface et un outil de segmentation permettant le transfert d'information direct entre un série d'images médicales et un fichier de sortie. Mimics est également utilisé comme logiciel préopératoire pour étudier / évaluer des options de traitement chirurgical. Mimics n'est pas prévu pour être utilisé pour l'imagerie mammographique.

## Contre-indications

Mimics n'est pas destiné à des fins d'imagerie de mammographie.

## Conseils et avertissements

Le logiciel Mimics ne peut être utilisé que par des professionnels formés. Nous recommandons à tout nouvel utilisateur de participer à une formation offerte par l'un de nos experts de Materialise afin d'obtenir les meilleurs résultats. Les fichiers (données et/ou modèles), obtenus lors de l'utilisation de nos logiciels, qui sont destinés à traiter ou diagnostiquer des patients doivent être impérativement contrôlés par le clinicien responsable qui saura comparer les reconstructions 3D avec les images médicales afin de vérifier la pertinence et la qualité des résultats. C'est au clinicien, par son jugement professionnel, que revient la décision finale d'effectuer ou non le traitement planifié à l'aide de la version médicale de Mimics.

Une distance entre coupes ainsi qu'une épaisseur de coupe d'image Dicom de moins de 1 mm sont recommandées pour des décisions de traitement fondées sur des reconstructions tridimensionnelles, pour la planification préopératoire mais également l'impression 3D. Pour les applications liées aux os, nous vous conseillons de reconstruire les images médicales à partir d'un filtre d'image optimisé pour les matériaux osseux.

## Meilleures pratiques et précautions

Soyez conscient que la qualité des images médicales détermine la précision des modèles 3D dans Mimics. Les protocoles d'analyse restent à la discrétion de l'utilisateur, mais nous recommandons que les standards industriels soient référencés et suivis. Seules les images

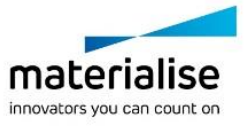

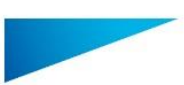

Mimics inPrint 2.0 – Instructions pour l'utilisation du logiciel | L-10601-03 8

endéans de 6 mois à partir de la date d'acquisition peuvent être utilisées pour la simulation et / ou l'évaluation des options de traitement chirurgical.

Sachez que le système de coordonnées Dicom est réinitialisé pour chaque série d'images Dicom provenant des scanners Hitachi, Siemens Symphony, Sonata et Harmony avec des versions de logiciel plus anciennes que Syngo M. B13.

## Instructions pour l'utilisation

#### Démarrer Mimics

Après avoir installé le logiciel sur votre PC, doube-cliquez sur l'icône de Mimics. Vous pouvez également cliquer sur le bouton **Démarrer Tous les programmes Materialise Software → Mimics inPrint** pour commencer.

Les logiciels de Materialise sont protégés par un fichier clé alpha numérique. Quand vous démarrez Mimics pour la première fois ou lorsque votre clé a expiré, le 'Assistant de licence' démarrera automatiquement pour vous aider dans le processus d'enregistrement. Les options disponibles sont expliquées dans le **manuel d'utilisation**. Nous vous recommandons de sélectionner l'option **'instant activation'** dans l 'Assistant de licence'. De cette façon, votre fichier de licence sera automatiquement renouvelé à son expiration, dès que vous vous connecterez à Internet.

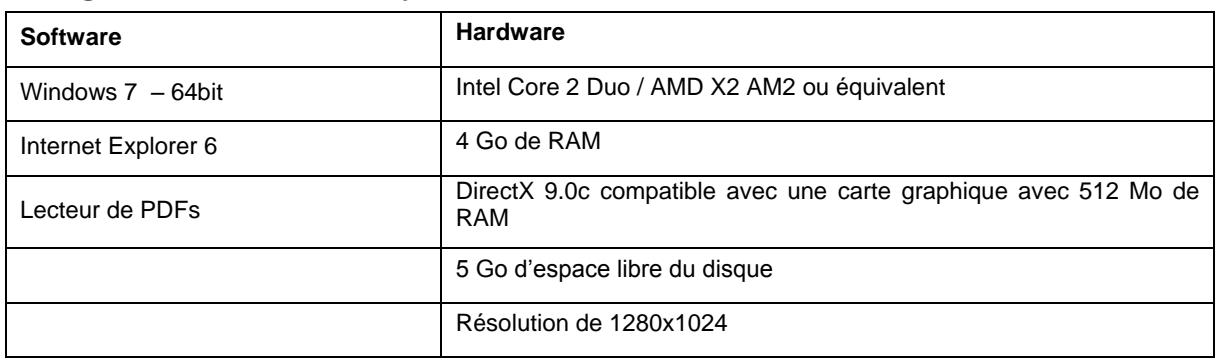

### Configuration minimale du système

Note: Les utilisateurs d'un système d'exploitation Mac peuvent installer la Mimics inPrint en utilisant Boot Camp en combinaison avec un système d'exploitation Windows pris en charge.

Note: Les projets créés ou modifies dans une version antérieure à Mimics Medical / Research 18.0 ne sont pas pris en charge par Mimics inPrint 2.0.

#### Configuration recommandée du système

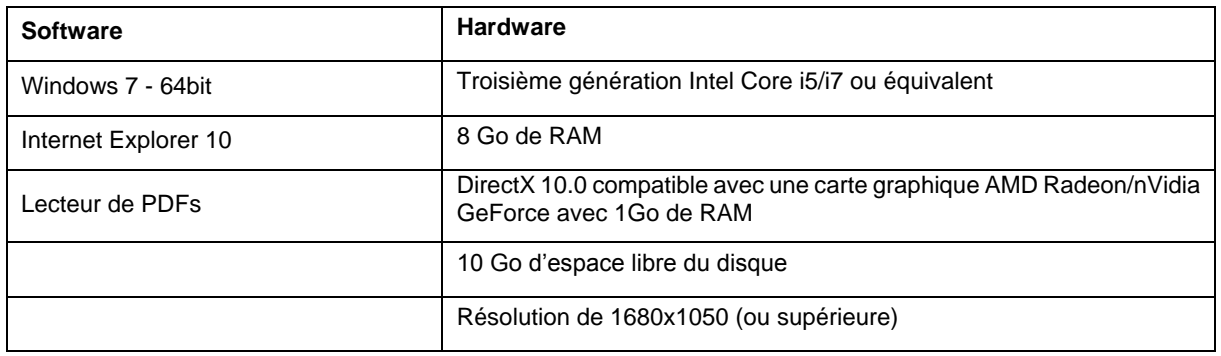

Note: D'autres configurations sont susceptibles de fonctionner. Lors de la manipulation d'échantillons excédant 1GB, le système doit être conforme aux exigences systèmes recommandées.

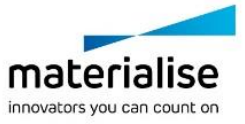

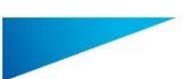

Mimics inPrint 2.0 – Instructions pour l'utilisation du logiciel | L-10601-03 9

## Coordonnées du fabricant

#### **Fabriqué en Décembre 2016 par:**

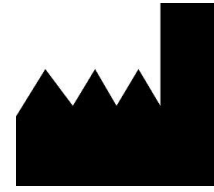

Materialise N.V.

Technologielaan 15 B-3001 Leuven Belgique Téléphone: +32 16 39 66 11 **[http://medical.materialise.com](http://medical.materialise.com/)**

**Australian Sponsor:** Emergo Australia; Level 20, Tower II Darling Park; 201 Sussex Street; Sydney NSW 2000; Australia

CE 0120 Mimics porte le marquage CE.

© 2016 – Materialise N.V. Tous droits réservés

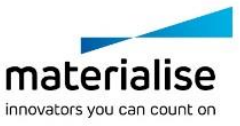

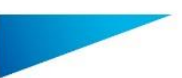

Mimics inPrint 2.0 – Anweisungen für die Softwarenutzung | L-10601-03 10

## Beschreibung der Mimics Software

**M**aterialises **I**nteractive **M**edical **I**mage **C**ontrol **S**ystem (MIMICS) ist ein Software-Tool zur Visualisierung und Segmentierung medizinischer Bilder (wie CT und MRT) und Rendering von 3D-Objekten. Mimics inPrint kann als Medizinprodukt eingesetzt werden, wenn der Einsatz im Rahmen der untenstehenden Vorgaben erfolgt.

Mimics kann zum Laden oder Verarbeiten von 2D-Bildstapeln in zahlreichen Formaten verwendet werden, einschließlich Dicom 3.0, BMP, TIFF, JPG und RAW-Bildern. Sobald Ihre Bilder verarbeitet sind, stehen sie Ihnen für verschiedenste "Engineering on Anatomy" Anwendungen zur Verfügung, wie beispielsweise Messungen, Planung, Modellierung und 3D-Druck.

Mimics inPrint ermöglicht Nutzern, die Segmentierung medizinischer Bilddaten wie CT- und MRT-Scans zu kontrollieren und korrigieren. Ein geübter Softwareanwender kann einfach und genau 3D-Modelle zur Visualisierung und / oder Produktion generieren.

## Indikationen für die Verwendung

Mimics inPrint (nachstehend 'Mimics') ist für die Verwendung als Softwareinterface und Bildsegmentierungssystem für die Übertragung von Bildern eines medizinischen Scanners wie einem CT-Scanner oder einem Magnetresonanztomographie-Scanner in Ausgabedateien bestimmt. Es wird auch als präoperative Software zur Simulation / Auswertung chirurgischer Behandlungsoptionen verwendet.

Mimics dient nicht zum Einsatz in der Mammographie.

### Kontraindikationen

Bitte beachten Sie, dass Mimics nicht zum Einsatz in der Mammographie dient.

### Warnungen und Empfehlungen

Die Mimics Software sollte nur von geübten Fachleuten verwendet werden. Um bestmögliche Ergebnisse zu erzielen, empfehlen wir die Teilnahme an einer Schulung durch einen Experten von Materialise. Mit Mimics generierte Ergebnisse oder Arbeitsresultate, die zur Behandlung oder Diagnose von Patienten dienen, müssen von einem zuständigen Arzt überprüft werden, der die 3D-Rekonstruktionen mit den Schichtbildern vergleichen kann, um die Qualität zu verifizieren. Es liegt in der Verantwortung des Arztes zu beurteilen, ob die Behandlung, die mit der als Medizinprodukt deklarierten Software (Mimics) geplant wurde, durchgeführt werden soll. Inter-Slice und In-Slice-Abstände von weniger als 1 mm sind für Behandlungsentscheidungen auf Basis von 3D-Rekonstruktionen für präoperative Planung oder 3D-Druck empfohlen. Für knochenbezogene Anwendungen raten wir Ihnen die medizinischen Bilder in einem für Knochen optimierten Fenster zu rekonstruieren.

### Tipps und Vorsichtsmaßnahmen

Bitte achten Sie darauf, dass die Qualität der medizinischen Bilder die Genauigkeit des 3D-Modells in Mimics bestimmt. Scanprotokolle liegen im Ermessen des Nutzers. Für optimale Ergebnisse wird jedoch empfohlen die Industriestandards einzuhalten. Nur Bilder, die weniger als sechs Monate zuvor generiert wurden, sollten für die Simulation und / oder die Bewertung chirurgischer Behandlungsmöglichkeiten eingesetzt werden.

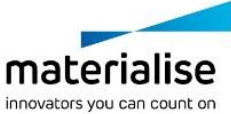

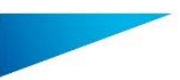

Mimics inPrint 2.0 – Anweisungen für die Softwarenutzung | L-10601-03 11

Bitte beachten Sie, dass das Dicom-Koordinatensystem für jede Dicom-Serie von allen Hitachi-Scannern sowie Siemens Symphony, Sonata und Harmony Scannern mit Software-Versionen, die älter als Syngo MR B13 sind, zurückgesetzt wird.

### Anweisungen für die Softwarenutzung

#### Mimics starten

Nach der Installation der Software auf Ihrem PC doppelklicken Sie auf das Mimics inPrint Desktop-Symbol. Sie können auch auf die **Schaltfläche Start Alle Programme**  → Materialise Software → Mimics inPrint klicken.

Materialise Software wird von einer Lizenzschlüssel-Datei geschützt. Wenn Sie Mimics zum ersten Mal starten oder wenn der Lizenzschlüssel abgelaufen ist, öffnet sich der sogenannte Key Request Wizard automatisch, um Sie bei dem Registrierungsprozess zu unterstützen. Verfügbare Optionen werden im **Reference Guide** erläutert. Wir empfehlen Ihnen die Option "*instant activation*" im Key Request Wizard zu wählen. Dadurch wird Ihre Lizenzschlüssel-Datei automatisch erneuert, sobald diese ausläuft. Hierbei wird eine Internetverbindung benötigt.

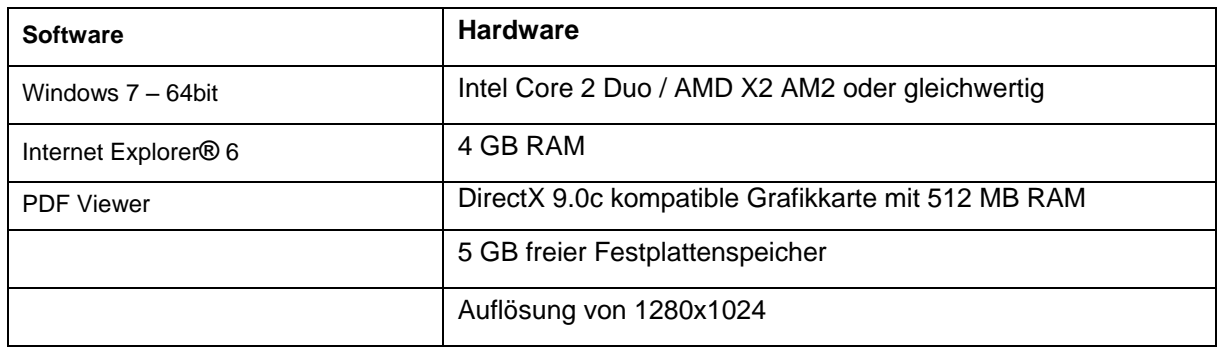

#### Minimale Systemanforderungen

Anmerkung: Mac Nutzer können Mimics inPrint mithilfe von Boot Camp kombiniert mit einem Windows Betriebssystem installieren.

Anmerkung: Projekte, die in einer Version der Mimics Innovation Suite Medical/Research, die älter als Version 18.0 ist, erstellt wurden, werden von Mimics inPrint 2.0 nicht unterstützt.

#### Empfohlene Systemanforderungen

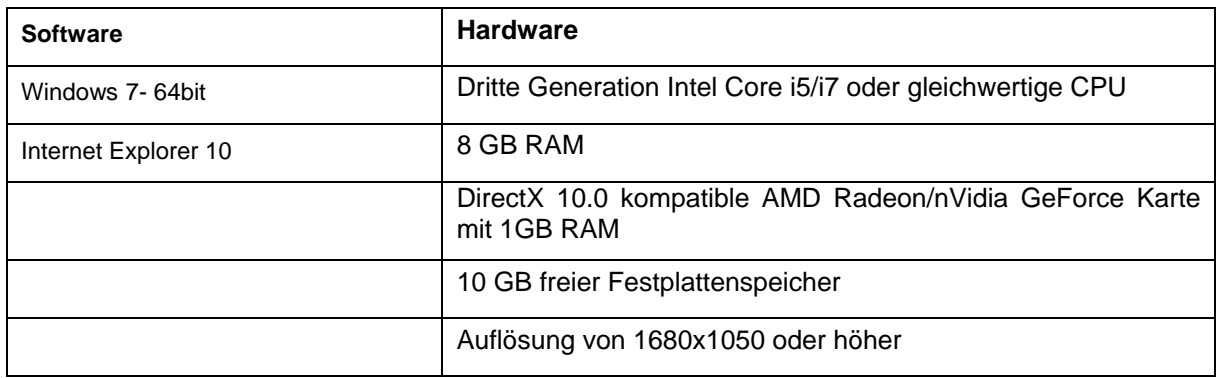

Anmerkung: Eventuell können andere Bedingungen gelten. Wenn mit Datensätzen gearbeitet wird, die größer als 1GB sind, sollten die empfohlenen Systemanforderungen herangezogen werden.

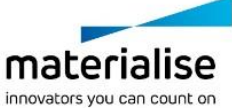

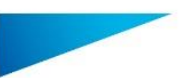

Mimics inPrint 2.0 – Anweisungen für die Softwarenutzung | L-10601-03 12

## Kontaktdaten des Herstellers

#### **Hergestellt im Dezember 2016 von:**

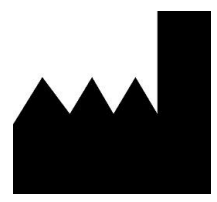

Materialise N.V. Technologielaan 15 B-3001 Leuven Belgien Telefon: +32 16 39 66 11 **[http://medical.materialise.com](http://medical.materialise.com/)**

#### **Australian Sponsor:**

Emergo Australia; Level 20, Tower II Darling Park; 201 Sussex Street; Sydney NSW 2000; Australia

 $C \in \mathbb{C}$  0120 Mimics ist ein CE-gekennzeichnetes Produkt.

© 2016 – Materialise N.V. Alle Rechte vorbehalten.

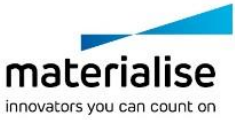

Mimics inprint 2.0 – Instrucciones de uso del Software | L-10601-03 13

## Descripción del software Mimics

**El Sistema de Control Interactivo de Imágenes Médicas** (por sus siglas en inglés MIMICS) de **Materialise** es un software para visualizar y segmentar las imágenes médicas (tales como TAC y RM) y crear objetos en 3D. Mimics inPrint puede ser utilizada como dispositivo médico dentro de los límites descritos en las condiciones de uso previsto.

Mimics puede ser utilizado igualmente para descargar y procesar una cantidad de imágenes 2D desde numerosos formatos como: Dicom en formato 3.0, BMP, TIFF, JPG e imágenes sin procesar. Una vez que las imágenes son procesadas, pueden ser utilizadas para distintas aplicaciones de Ingeniería en la Anatomía tales como la medición, el diseño, modelado e impresión en 3D.

Mimics inPrint le permite al usuario controlar y corregir la segmentación realizadas de imágenes médicas tales como CT y resonancias. Un usuario con experiencia en el software puede usar fácilmente y definir de manera precisa los modelos 3D para la visualización y/o la producción del mismo.

### Indicaciones de uso

Mimics inPrint (en adelante "Mimics") está diseñado para ser utilizado como un sistema interfaz de software y de segmentación de imágenes para la transferencia de información de dichas imágenes desde scanner de CT o de Resonancia Magnética hasta un archivo de salida. Igualmente es utilizado como software pre-operatorio para simular/evaluar las opciones de tratamiento quirúrgico. Mimics no está diseñado para trabajar con imágenes mamográficas.

### Contraindicaciones

Por favor tenga en consideración que Mimics no fue diseñado para usarse con imágenes mamográficas.

### Precauciones y recomendaciones de uso

El software Mimics debe ser manejado por profesionales debidamente adiestrados. Para obtener mejores resultados, recomendamos que todos los usuarios participen en el adiestramiento ofrecido por los expertos de Materialise. Las imágenes resultantes utilizadas para el diagnóstico o tratamiento de pacientes deben ser corroboradas por el profesional médico para comparar las reconstrucciones 3D con los cortes de imágenes y verificar la calidad. Es obligación principal del especialista médico ejercer su juicio profesional en los casos en que se planifique con el dispositivo de software médico (Mimics) y según el criterio clínico, aprobar el tratamiento planificado. Se recomienda una distancia entre cortes y un espesor de corte de menos de 1mm cuando la decisión sobre el tratamiento se base en reconstrucciones 3D para la planificación pre-operatoria o las impresiones en 3D. Para aplicaciones orientadas a tejido óseo, le aconsejamos reconstruir las imágenes médicas en una ventana optimizada para huesos.

### Sugerencias para una mejor práctica y precauciones

Tenga presente que la calidad de las imágenes médicas determina la exactitud del modelo 3D en Mimics. Los protocolos de imagenología se realizan a discreción del usuario; sin embargo, recomendamos tener como referencia y seguir los estandartes industriales. Para

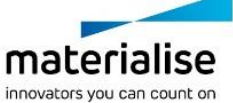

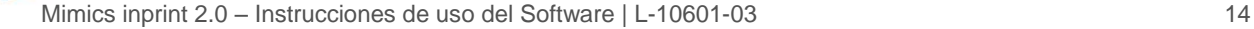

simular y/o evaluar opciones de tratamientos quirúrgicos, se deben utilizar solamente imágenes obtenidas en los últimos 6 meses.

Tome en cuenta que el sistema de coordenadas Dicom será reconfigurado para cada serie Dicom proveniente de todos los lectores Hitachi y de los lectores Siemens Symphony, Sonata y Harmony con softwares de versiones anteriores a Syngo MR B13.

### Instrucciones de uso

#### Iniciando Mimics

Después de instalar el software en su computador, haga doble clic sobre el ícono de Mimics. Igualmente puede hacer clic sobre **Start Button All Programs Materialise Software → Mimics inPrint** para comenzar.

El software de Materialise está protegido por un archivo clave (código de activación). Cuando se inicia Mimics por primera vez o cuando el código ha expirado, el Asistente de Registro de Claves (Key Request Wizard) se iniciará automáticamente para asistirlo en el proceso de registro. Las opciones disponibles se encuentran en la **Guía de Referencia**. Recomendamos seleccionar *"instant activation"* en el Asistente de Registro de Claves. Esto renovará automáticamente el permiso de Archivo Clave cuando expire, siempre y cuando tenga acceso a Internet.

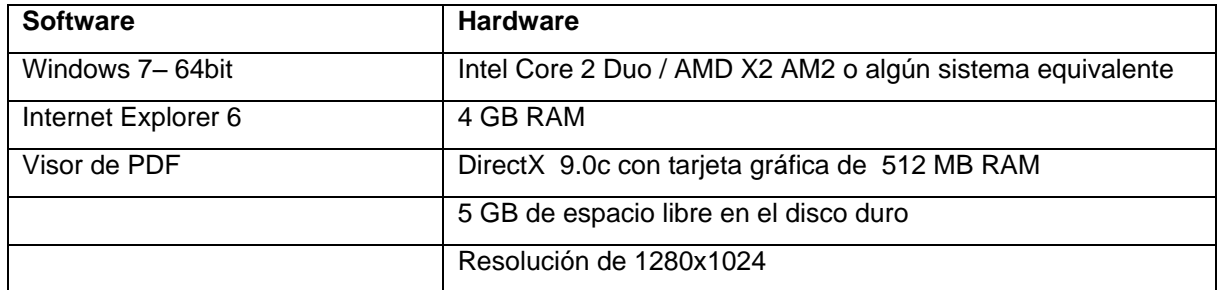

#### Requerimientos mínimos de sistema

Nota: los usuarios Mac pueden instalar el Mimics inPrint usando Boot Camp combinado con un sistema operativo Windows.

Nota: Proyectos creados o modificados con versiones anteriores a Mimics Medical/Research 18.0 no son respaldados por Mimics inPrint 2.0.

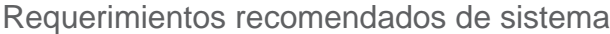

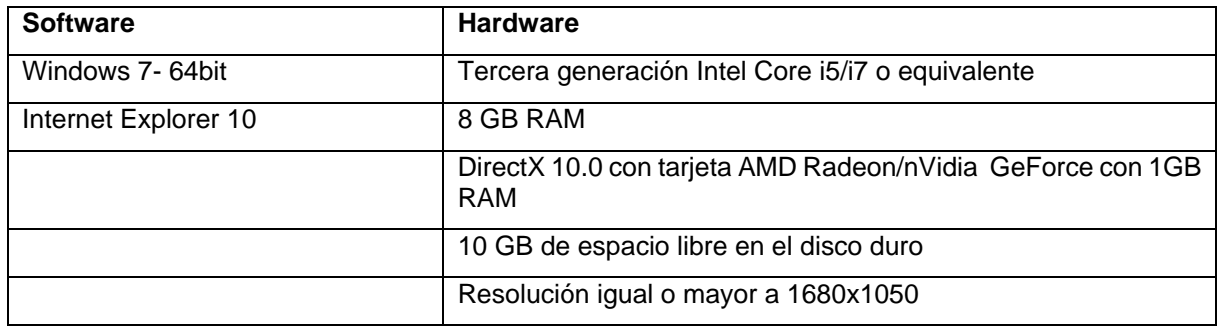

Nota: Otros requisitos pueden aplicar. Al trabajar con bases de datos más pesadas que 1GB, el sistema debe cumplir con los requerimientos recomendados.

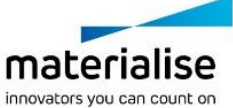

Mimics inprint 2.0 – Instrucciones de uso del Software | L-10601-03 15

## Información del fabricante

#### **Fabricado en diciembre 2016 por:**

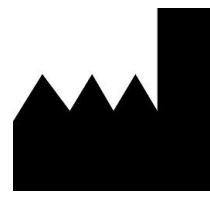

**M**aterialise N.V. Technologielaan 15 B-3001 Leuven Bélgica Teléfono: +32 16 39 66 11 [http://medical.materialise.com](http://medical.materialise.com/)

#### **Australian Sponsor:**

Emergo Australia; Level 20, Tower II Darling Park; 201 Sussex Street; Sydney NSW 2000; Australia

 $C\epsilon$  0120 Mimics es un producto con la marca CE.

© 2016 – Materialise N.V. Todos los derechos reservados.

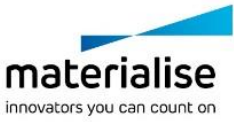

Mimics inPrint 2.0 – Instruções de uso do Software | L-10601-03 16

## Descrição do Software Mimics

**M**aterialise's **I**nteractive **M**edical **I**mage **C**ontrol **S**ystem (MIMICS) é uma ferramenta de software utilizada para a visualização e segmentação de imagens médicas (como RM e TAC) e para a renderização de modelos 3D. O Mimics inPrint pode ser utilizado como um dispositivo médico, dentro dos limítes descritos abaixo na declaração da utilização pretendida.

O Mimics pode ser utilizado para carregar e processar conjuntos de imagens 2D de diferentes formatos como: Dicom 3.0, BMP, TIFF, JPG e images puras. No momento em que as imagens são processadas, elas podem ter multiples utilizações dentro da denominada Engenharia na Anatomia como medições, desenho, modelagem e impressão 3D.

O Mimics inPrint permite ao utilizador controlar e corrigir o processo de segmentação de imagens médicas de scanners de TAC e RM. Um utilizador treinado pode definir com facilidade e precisão modelos 3D para visualização e /ou produção.

## *Indicações de uso*

O Mimics inPrint (a partir de agora 'Mimics') tem como intuito ser utilizado como uma interface de software e sistema de segmentação de imagens de scanners de TAC e RM. Também é utilizado como software de pré-planeamento para simular ou avaliar diferentes opções de tratamentos cirúrgicos.

O Mimics não tem como intuito ser utilizado para imagens de mamografia.

## *Contraindicações*

É importante notar que o Mimics não tem como intuito ser utilizado para imagens de mamografia.

## *Advertências e Recomendações*

O software Mimics deveria apenas ser usado por profissionais treinados. Recomendamos que todos os utilizadores participem num treino fornecido por algum especialista da Materialise para assim obter os melhores resultados. Os resultados obtidos com o intuito tratar ou diagnosticar um doente, devem ser availados por um responsável clínico que pode comparar as reconstruções 3D com as images radiológicas de forma a verificar a qualidade. É obrigação do responsável clínico de exercer o seu juízo profissional para availar se o tratamento planeado usando o Mimics (dispositivo médico) deve ser realizado. Uma distância entre fatias menor que 1mm é recomendada para as imagens médicas. Para aplicações relativas aos ossos, recomendamos que a reconstrução das imagens seja feita com o intervalo próprio e optimizado para tecido ósseo.

## *Dicas de boa prática e Precauções*

Note que a qualidade das imagens médicas irá determinar a precisão dos modelos 3D no Mimics. Os protocolos de aquisição de imagens são deixados ao critério dos utilizadores. No entanto, recomendamos que sejam seguidos os padrões e referências da industria. Apenas imagens que foram obtidas a menos de 6 meses após a sua aquisição devem ser utilizadas para simular ou avaliar possíveis tratamentos cirúrgicos.

Note que o sistema de coordenadas Dicom é reajustado para cada série de imagens Dicom provenientes de scanners Hitachi, da série Symphony, Sonata e Harmony da Siemens com versões de software anteriores a Syngo MR B13.

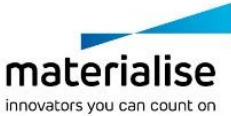

Mimics inPrint 2.0 – Instruções de uso do Software | L-10601-03 17

## *Instruções de uso*

### *Ao iniciar o Mimics*

Depois de ter instalado o software no seu computador, faça duplo click no ícone do Mimics no seu ambiente de trabalho. Pode também clickar em **Start All Programs Materialise Software → Mimics inPrint** para iniciar o programa.

Os software da Materialise são protegidos com um KeyFile. Quando iniciar o Mimics pela primeira vez ou quando o Keyfile expirar, o Key Request Wizard iniciará de forma automática para o apoiar no processo de registo e geração do Keyfile. As opções disponíveis são explicadas no **Reference Guide**. Recomenda-se seleccionar "**instant activation"** no Key Request Wizard. Isto permitirá renovar de forma automática o Keyfile expirado, se tiver ligação à internet.

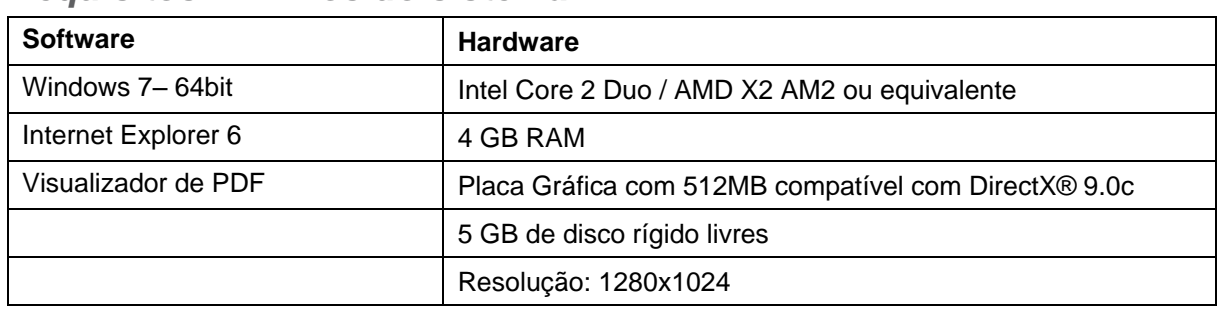

### *Requisitos mínimos do sistema*

Nota: Usuários do Sistema Mac podem instalar o Mimics inPrint usando Boot Camp em combinação com uma plataforma que permita utilizar o sistema operacional Windows. Nota: Projectos criados ou modificados numa versão inferior ao Mimics Medical/Research 18.0 não são suportados no Mimics inPrint 2.0.

### *Requisitos recomendados do sistema*

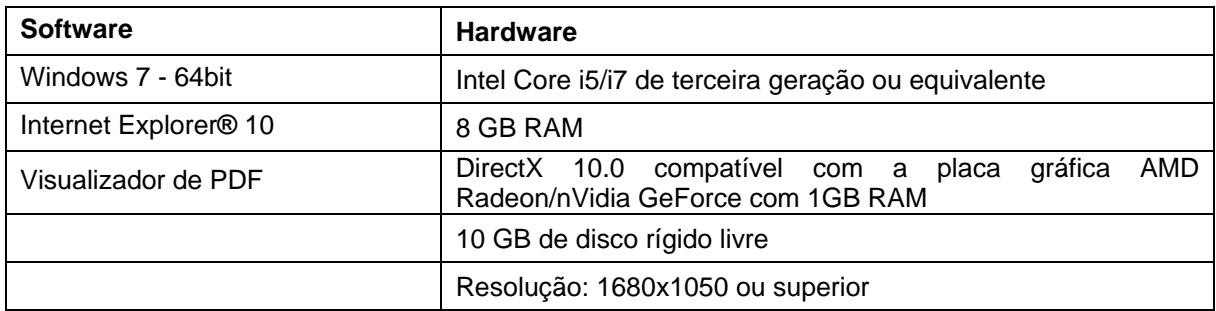

Nota: Outras características podem ser aplicáveis. Quando trabalhar com arquivos com tamanho superior a 1GB, o sistema deve cumprir os requisites recomendados do Sistema.

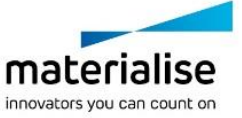

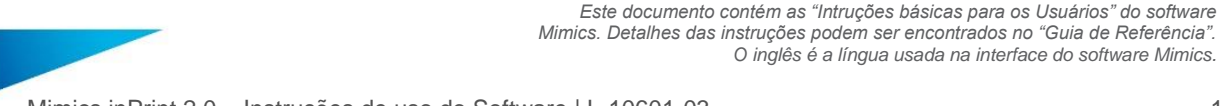

Mimics inPrint 2.0 – Instruções de uso do Software | L-10601-03 18

*O inglês é a língua usada na interface do software Mimics.*

## *Detalhes de contacto*

#### **Fabricado em Dezembro de 2016 por:**

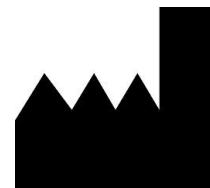

Materialise N.V. Technologielaan 15 B-3001 Leuven Bélgica Telefone: +32 16 39 66 11 **[http://medical.materialise.com](http://medical.materialise.com/)**

#### **Australian Sponsor:**

Emergo Australia; Level 20, Tower II Darling Park; 201 Sussex Street; Sydney NSW 2000; Australia

 $C \epsilon$  0120 Mimics é um produto certificado com marcação CE.

© 2016 – Materialise N.V. Todos os direitos reservados.

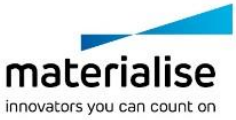

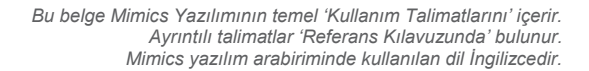

Mimics inPrint 2.0 – Yazılım Kullanım Talimatları | L-10601-03 19

### Mimics Yazılımının Açıklaması

**M**aterialise **I**nteractive (Etkileşimli) **M**edical (Tıbbi) **I**mage (Görüntü) **C**ontrol (Kontrol) **S**ystem (Sistemi) (MIMICS), tıbbi görüntülerin (örneğin CT ve MRI) görselleştirilmesi ve bölümlendirilmesi ve 3 boyutlu nesnelerin işlenmesi için kullanılan bir yazılım aracıdır. Mimics inPrint aşağıda açıklanan kullanım amacı bildirimi sınırları içerisinde tıbbi bir araç olarak kullanılabilir.

Mimics, aşağıdakilerin de dahil olduğu çok sayıda formattan 2 boyutlu görüntülerin oluşturduğu yığınları yüklemek ve işlemek için kullanılabilir: Dicom 3.0 formatı, BMP, TIFF, JPG ve ham görüntüler. Görüntüler işlendikten sonra, Anatomi Tasarımının ölçüm, tasarım, modelleme ve 3 boyutlu baskı dahil birçok uygulamasında kullanılabilir.

Mimics inPrint, kullanıcıların CT ve MRI taramaları gibi tıbbi görüntülerin bölümlendirilmelerini kontrol etmesine ve düzeltmesine olanak tanır. Eğitimli bir yazılım kullanıcısı, görselleştirme ve/veya üretim için 3 boyutlu modelleri kolaylıkla ve kesin olarak tanımlayabilir.

### Kullanım Endikasyonları

Mimics inPrint (bu noktadan sonra 'Mimics'), görüntü bilgilerinin bir CT tarayıcı veya Manyetik Rezonans Görüntüleme tarayıcısı benzeri bir tıbbi tarayıcıdan bir çıktı dosyasına aktarılmasında kullanılan bir yazılım arabirimi ve görüntü bölümlendirme sistemidir. Ayrıca, cerrahi tedavi seçeneklerinin simüle edilmesi/değerlendirilmesi için bir ameliyat öncesi yazılımı olarak da kullanılabilir.

Mimics, mamografi görüntülemede kullanım amacıyla tasarlanmamıştır.

### Kontraendikasyonlar

Mimics'in, mamografi görüntülemede kullanım amacıyla tasarlanmadığını unutmayın.

### Uyarılar ve tavsiyeler

Mimics yazılımı sadece eğitimli profesyoneller tarafından kullanılmalıdır. En iyi sonuçlar için tüm kullanıcıların, bir Materialise uzmanı tarafından verilen eğitime katılmaları tavsiye edilir. Hastaları tedavi etmek veya teşhis koymak için kullanılan çıktılar, kaliteyi onaylamak için 3 boyutlu yeniden yapılandırmaları dilim görüntülerle karşılaştırabilen sorumlu klinisyen tarafından denetlenmelidir. Tıbbı cihaz yazılımı (Mimics) kullanılarak planlanan tedavilerin uygulanıp uygulanmayacağı ile ilgili kararı vermek, klinisyenin sorumluluğundadır. Ameliyat öncesi planlama veya 3 boyutlu baskı için 3 boyutlu yeniden yapılandırmaları temel alan tedavi kararları için dilimler arası ve dilim için aralığın 1 mm'den az olması tavsiye edilir. Kemiklerle ilgili uygulamalarda tıbbi görüntüleri, kemik için optimum hale getirilmiş bir pencere içinde yeniden yapılandırmanızı tavsiye ediyoruz.

### En iyi uygulama ipuçları ve önlemler

Tıbbi görüntülerin kalitelerinin, Mimics'teki 3 boyutlu modellerin doğruluğunu belirlediğini unutmayın. Tarama protokolleri kullanıcının takdirine bırakılmıştır ancak, en iyi sonuçlar için sektör standartlarının referans alınmasını ve bunlara uyulmasını tavsiye ediyoruz. Cerrahi tedavi seçeneklerinin simüle edilmesinde ve/veya değerlendirilmesinde sadece son altı ay içinde elde edilen görüntüler kullanılmalıdır.

Dicom koordinat sisteminin, tüm Hitachi tarayıcılardan ve Syngo MR B13'ten daha eski yazılım sürümlerinin bulunduğu Siemens Symphony, Sonata ve Harmony tarayıcılardan kaynaklanan her Dicom serisi için sıfırlandığını unutmayın.

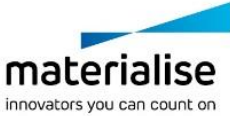

Mimics inPrint 2.0 – Yazılım Kullanım Talimatları | L-10601-03 20

## Kullanım Talimatları

#### *Mimics'e Başlarken*

Yazılımı bilgisayarınıza yükledikten sonra, Mimics simgesine çift tıklatın. Başlamak için ayrıca **Başlangıç Düğmesi Tüm Programlar Materialise Software Mimics inPrint** öğesini de tıklatabilirsiniz.

Materialise yazılımı bir anahtar dosyası ile korunmaktadır. Mimics yazılımına ilk kez başlarken veya anahtarınızın süresi dolduğunda, Anahtar Talep Sihirbazı kayıt sürecinde size yardımcı olmak için otomatik olarak başlatılacaktır. Mevcut seçenekler **Referans Kılavuzunda** açıklanmıştır. Anahtar Talep Sihirbazında *'hızlı etkinleştirme'* öğesini seçmenizi tavsiye ederiz. Bu işlev, internet erişiminiz varsa lisans Anahtarı Dosyasını, süresi dolduğunda otomatik olarak yenileyecektir.

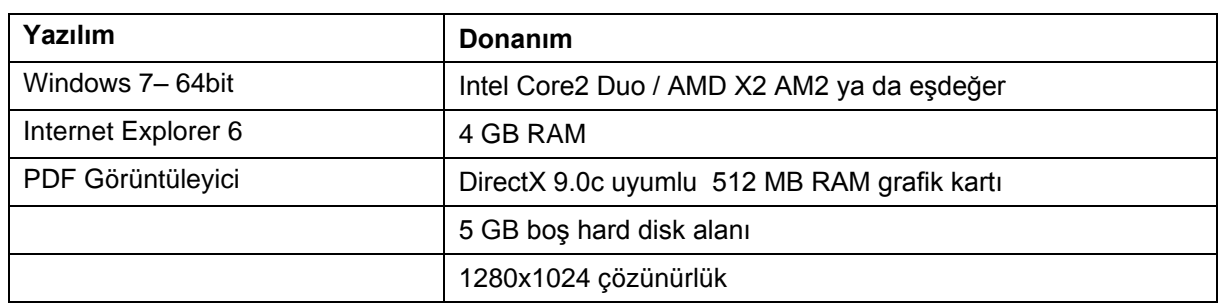

### *Minimum Sistem Gereksinimleri*

Not: Mac kullanıcıları Mimics inPrint yazılımını desteklenen bir Windows işletim sistemi ile Boot Camp' I birlikte kullanarak kurabilirler.

Not: Mimics Medical/Research 18.0'den önceki sürümlerde yaratılan veya üzerinde değişiklik yapılan projeler Mimics inPrint 2.0 tarafından desteklenmemektedir.

### *Tavsiye Edilen Sistem Gereksinimleri*

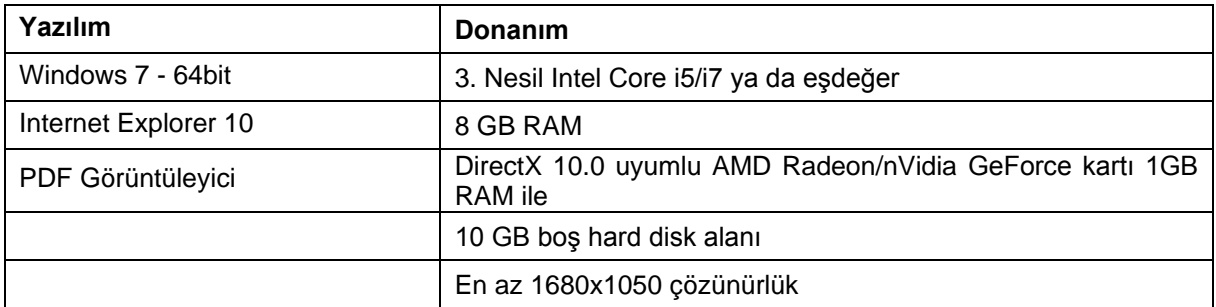

Not: Yukarıdankilerden başka system özellikleri de yeterli olabilir. Fakat 1GB'tan fazla veri setleri ile çalışılıyorsa sistem yukarıdaki tavsiye edilen gereksinimleri sağlamalıdır.

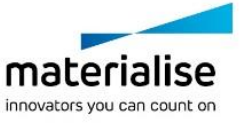

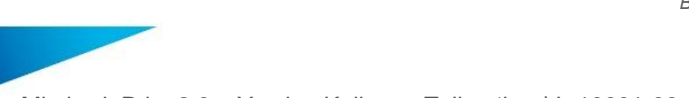

Mimics inPrint 2.0 – Yazılım Kullanım Talimatları | L-10601-03 21

*Bu belge Mimics Yazılımının temel 'Kullanım Talimatlarını' içerir. Ayrıntılı talimatlar 'Referans Kılavuzunda' bulunur. Mimics yazılım arabiriminde kullanılan dil İngilizcedir.*

## Üreticinin iletişim bilgileri

#### **Aralık 2016'da, tarafından üretilmiştir:**

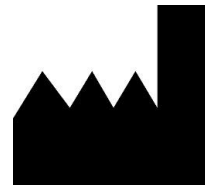

Materialise N.V. Technologielaan 15 B-3001 Leuven Belçika Telefon: +32 16 39 66 11 **[http://medical.materialise.com](http://medical.materialise.com/)**

#### **Australian Sponsor:**

Emergo Australia; Level 20, Tower II Darling Park; 201 Sussex Street; Sydney NSW 2000; Australia

- $C \in \mathbb{C}$  0120 Mimics CE işaretli bir üründür.
- © 2016 Materialise N.V. Tüm hakları saklıdır.

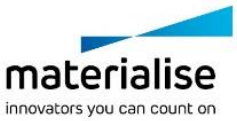

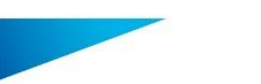

Mimics inPrint 2.0 – Οδηγίες χρήσης λογισμικού | L-10601-03 22

## Περιγραφή του λογισμικού Mimics

To **I**nteractive **M**edical **I**mage **C**ontrol **S**ystem (MIMICS) της Materialise, είναι ένα λογισμικό που χρησιμοποιείται για την απεικόνιση και κατάτμηση ιατρικών εικόνων (όπως CT και MRI), καθώς και για την ανασύνθεση 3D αντικειμένων. To Mimics inPrint μπορεί να χρησιμοποιηθεί ως ιατρική συσκευή, στα πλαίσια που περιγράφονται στις προβλεπόμενες δηλώσεις αυτών των εκδόσεων.

Το Mimics μπορεί να χρησιμοποιηθεί για την φόρτωση και την επεξεργασία 2D εικόνων διαφόρων τύπων συμπεριλαμβανομένων των: Dicom 3.0, BMP, TIFF, JPG και μη επεξεργασμένων εικόνων (raw images). Εφόσον οι εικόνες έχουν επεξεργαστεί, μπορούν να χρησιμοποιηθούν σε πολλές εφαρμογές Engineering on Anatomy, όπως μετρήσεις, ανάλυση, σχεδιασμός, μοντελοποίηση και τρισδιάστατη εκτύπωση.

Το Mimics inPrint επιτρέπει στους χρήστες να ελέγχουν και να ρυθμίζουν την κατάτμηση ιατρικών εικόνων όπως αξονικές τομογραφίες (CT) και μαγνητικές τομογραφίες (MRI). Ένας εκπαιδευμένος χρήστης του λογισμικού μπορεί να δημιουργήσει εύκολα και με ακρίβεια 3D μοντέλα για απεικόνιση ή/και κατασκευή.

## Ενδείξεις χρήσης

To Mimics inPrint (εφεξής Mimics) προορίζεται για χρήση ως λογισμικό διεπαφής και σύστημα κατάτμησης εικόνας για την μεταφορά απεικονιστικών πληροφοριών από έναν Αξονικό ή Μαγνητικό τομογράφο σε εξωτερικό ψηφιακό αρχείο. Χρησιμοποιείται επίσης ως λογισμικό για προ-εγχειρητικό σχεδιασμό, καθώς και για την προσομοίωση/αξιολόγηση θεραπειών και χειρουργικής αντιμετώπισης. Το Mimics δεν προορίζεται για χρήση σε εικόνες μαστογραφίας.

## Αντενδείξεις

Παρακαλούμε να σημειωθεί ότι το Mimics δεν προορίζεται για χρήση σε εικόνες μαστογραφίας.

## Προειδοποιήσεις και συστάσεις

Το λογισμικό Mimics πρέπει να χρησιμοποιείται αποκλειστικά από εκπαιδευμένους επαγγελματίες. Για καλύτερα αποτελέσματα, συστήνουμε την συμμετοχή όλων των χρηστών σε εκπαίδευση η οποία παρέχεται από ειδικό της Materialise. Τα παράγωγα του λογισμικού που προορίζονται για να θεραπεύσουν ή να διαγνώσουν ασθενείς πρέπει να ελέγχονται από τον υπεύθυνο γιατρό ο οποίος μπορεί να συγκρίνει τις 3D ανακατασκευές με τις εγκάρσιες εικόνες ώστε να επαληθεύσει την ποιότητα της επεξεργασίας. Είναι υποχρέωση του υπεύθυνου γιατρού να εξασκήσει την επαγγελματική του/της κρίση αναφορικά με το αν πρέπει να πραγματοποιηθεί η θεραπεία που έχει προγραμματιστεί χρησιμοποιώντας το λογισμικό (Mimics). Inter-slice και in-slice αποστάσεις μικρότερες του 1mm προτείνονται όταν πρόκειται να παρθούν αποφάσεις θεραπείας με βάση τις 3D ανακατασκευές για προεχγειρητικό σχεδιασμό ή τρισδιάστατη εκτύπωση. Για εφαρμογές που σχετίζονται με οστά, συμβουλεύουμε να ανασυνθέσετε τις ιατρικές εικόνες σε κατάλληλη τιμή παραθύρου για οστά.

### Συμβουλές βέλτιστης πρακτικής και προφυλάξεις

Σας ενημερώνουμε ότι η ποιότητα των ιατρικών εικόνων καθορίζει την ακρίβεια των 3D μοντέλων στο Mimics. Τα πρωτόκολλα σάρωσης παραμένουν στη διακριτική ευχέρεια του χρήστη, παρόλα αυτά σας προτείνουμε να αναφέρονται και να ακολουθούνται τα σχετικά βιομηχανικά πρότυπα (industrial standards). Μόνο εικόνες που λήφθηκαν μέσα στο διάστημα των προγενέστερων έξι μηνών θα πρέπει να χρησιμοποιούνται για την προσομοίωση και/ή την αξιολόγηση θεραπείας και χειρουργικής αντιμετώπισης.

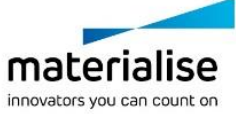

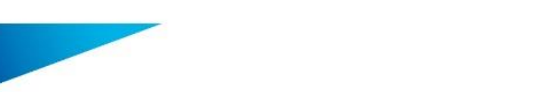

Mimics inPrint 2.0 – Οδηγίες χρήσης λογισμικού | L-10601-03 23

Θα πρέπει να γνωρίζετε ότι το σύστημα συντεταγμένων Dicom γίνεται reset, για κάθε σειρά Dicom που προέρχεται από σαρωτές Hitachi, Siemens Symphony και σαρωτές Sonata και Harmony με έκδοση λογισμικού παλαιότερη από Syngo MR B13.

*Αυτό το έγγραφο περιέχει τις βασικές 'Οδηγίες Χρήσης' του λογισμικού Mimics.* 

*Αναλυτικές οδηγίες μπορείτε να βρείτε στον 'Οδηγό Αναφοράς'. Η γλώσσα που χρησιμοποιεί το λογισμικό Mimics είναι τα Αγγλικά.*

## Οδηγίες χρήσης

### *Έναρξη του Mimics*

Αφού εγκαταστήσετε το λογισμικό στον υπολογιστή σας, κάντε διπλό κλικ στο εικονίδιο **Mimics**. Μπορείτε επίσης να κάνετε κλικ στο κουμπί **Έναρξη -> Όλα τα προγράμματα - > Materialise Software -> Mimics inPrint** για να ξεκινήσετε.

Το λογισμικό της Materialise προστατεύεται από ένα **Κλειδί Προϊόντος** (Key File). Κατά την πρώτη εκκίνηση του Mimics, ή όταν το Κλειδί Προϊόντος έχει λήξει, ο **Οδηγός Αίτησης Κλειδιού** (Key Request Wizard) θα ξεκινήσει αυτόματα ώστε να σας βοηθήσει με την διαδικασία εγγραφής. Στον **Οδηγό Αναφοράς** (Reference Guide) επεξηγούνται οι διαθέσιμες επιλογές. Σας προτείνουμε να επιλέξετε την 'Aμεση Ενεργοποίηση (Instant Activation) στον Οδηγό Αίτησης Κλειδιού. Εφόσον έχετε πρόσβαση στο διαδίκτυο, αυτή η διαδικασία θα ανανεώσει αυτόματα το κλειδί προϊόντος της άδειας σας όταν αυτή λήξει.

### *Ελάχιστες απαιτήσεις συστήματος*

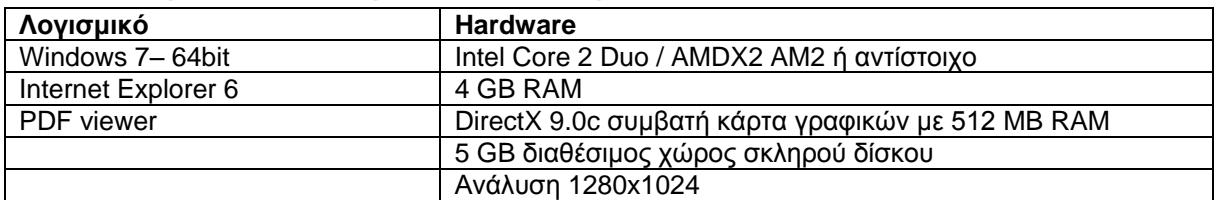

Σημείωση: Οι χρήστες Mac μπορούν να εγκαταστήσουν το Mimics inPrint χρησιμοποιώντας Boot Camp σε συνδυασμό με ένα υποστηριζόμενο λειτουργικό σύστημα Windows. Σημείωση: Projects που δημιουργήθηκαν ή τροποποιήθηκαν σε παλαιότερη έκδοση του Mimics Medical/Research 18.0, δεν υποστηρίζονται από το Mimics inPrint 2.0.

### *Συνιστώμενες απαιτήσεις συστήματος*

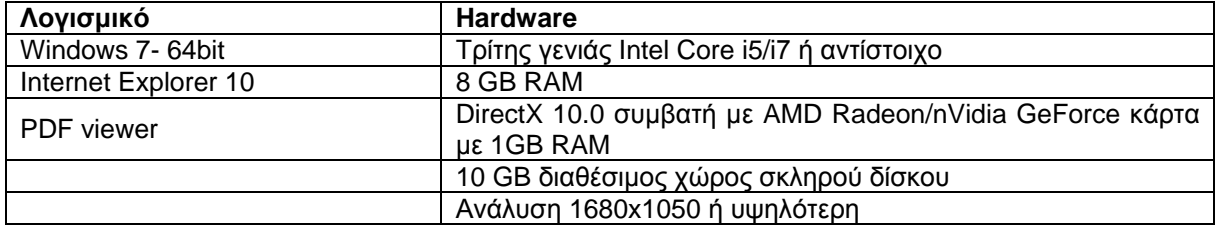

Σημείωση: Άλλες απαιτήσεις μπορεί να ισχύουν. Για δεδομένα μεγαλύτερα του 1GB, το σύστημα πρέπει να συμμορφώνεται με τις συνιστώμενες απαιτήσεις συστήματος.

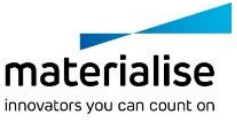

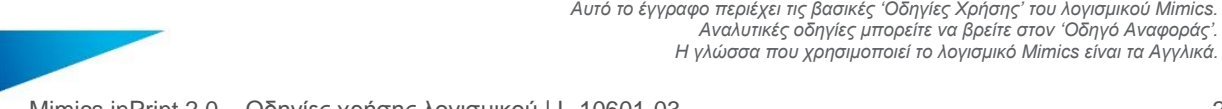

Mimics inPrint 2.0 – Οδηγίες χρήσης λογισμικού | L-10601-03 24

*Αναλυτικές οδηγίες μπορείτε να βρείτε στον 'Οδηγό Αναφοράς'. Η γλώσσα που χρησιμοποιεί το λογισμικό Mimics είναι τα Αγγλικά.*

### Στοιχεία επικοινωνίας του κατασκευαστή

### **Κατασκευάστηκε το Δεκέμβριο του 2016 από:**

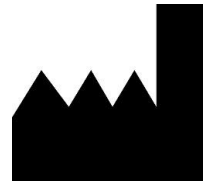

Materialise N.V. Technologielaan 15 B-3001 Leuven Belgium Τηλέφωνο:: +32 16 39 66 11 **[http://medical.materialise.com](http://medical.materialise.com/)**

#### **Australian Sponsor:**

Emergo Australia; Level 20, Tower II Darling Park; 201 Sussex Street; Sydney NSW 2000; Australia

To Mimics είναι ένα προιόν πιστοποιημένο με σήμανση CE.

© 2016 – Materialise N.V. Με επιφύλαξη κάθε νόμιμου δικαιώματος.

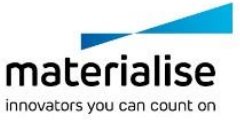

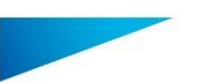

Mimics inPrint 2.0 – Skrócona instrukcja obsługi oprogramowania | L-10601-03 25

### Opis oprogramowania Mimics

**M**aterialise's **I**nteractive **M**edical **I**mage **C**ontrol **S**ystem (MIMICS) to program do wizualizacji i segmentacji obrazów medycznych (takich jak TK i RM) oraz tworzenia trójwymiarowych modeli. Mimics inPrint może być tylko używany zgodnie z zasadami zawartymi w deklaracji zgodności.

Mimics może być używany do odczytu i przetwarzania obrazów 2D różnych formatów, w tym: DICOM 3.0, BMP, TIFF, JPG i RAW. Przetworzone obrazy mogą być poddane dalszej edycji (Engineering on Anatomy) obejmującej: pomiary, projektowanie, modelowanie czy drukowanie 3D.

Mimics inPrint umożliwia użytkownikom dokonać segmentacji obrazów medycznych, takich jak skany TK i RM i jej modyfikacji. Przeszkolony użytkownik oprogramowania może łatwo i dokładnie tworzyć trójwymiarowe modele służące do wizualizacji i / lub produkcji.

### Zastosowanie

Mimics inPrint (dalej 'Mimics') jest programem używanym do trójwymiarowej segmentacji danych obrazowych uzyskiwanych ze skanerów medycznych, takich jak tomografia komputerowa (TK) lub rezonans magnetyczny (RM) oraz transferu tych informacji. Program może być również stosowany do przedoperacyjnego planowania zabiegów, do symulacji / oceny chirurgicznych metod leczenia.

Mimics nie jest przeznaczony do obróbki obrazów mammograficznych.

### Ograniczenia w użyciu

Należy pamiętać, że Mimics nie jest przeznaczony do analizy zdjęć mammograficznych.

### Uwagi i zalecenia

Oprogramowanie Mimics powinno być używane tylko przez przeszkolonych specjalistów. Dla uzyskania najlepszych efektów. zalecamy wszystkim użytkownikom uczestnictwo w szkoleniu oferowanym i rekomendowanym przez Materialise. Rezultaty wykorzystywane do leczenia lub diagnozowania pacjentów muszą być sprawdzone przez lekarza specjalistę, który potrafi porównać wyniki segmentacji 3D z obrazami źródłowymi i zweryfikować ich jakość. Obowiązkiem lekarza jest wydanie fachowej i ostatecznej opinii czy planowanie leczenia za pomocą oprogramowania medycznego (Mimics) może być przeprowadzone . Przy podejmowaniu decyzji o leczeniu chirurgicznym i planowaniu zabiegów opartym na rekonstrukcji trójwymiarowej lub drukowaniu przestrzennym (3D) zaleca się stosowanie w badaniu obrazowym odległości między przekrojami i rozmiaru piksela mniejszych niż 1 mm. W przypadku kości radzimy wykonywać segmentację obrazów medycznych z ustawieniami zoptymalizowanymi dla kości.

### Dobre praktyki i porady

Należy pamiętać, że dokładność modelu trójwymiarowego uzyskanego w programie Mimics zależy od jakości obrazów medycznych. Akceptacja protokołów skanowania zależy od użytkownika, jednak zalecamy stosować rekomendowane i sprawdzone standardy i procedury. Do symulacji i / lub oceny chirurgicznych metod leczenia należy używać tylko obrazów wykonanych nie więcej niż sześć miesięcy wcześniej.

Należy pamiętać, że układ współrzędnych DICOM jest resetowany dla każdej serii obrazów DICOM, pochodzącej ze wszystkich skanerów Hitachi i Siemens Symphony, Sonata oraz skanerów Harmony z wersją oprogramowania starszą niż Syngo MR B13.

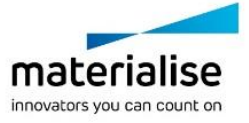

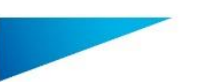

Mimics inPrint 2.0 – Skrócona instrukcja obsługi oprogramowania | L-10601-03 26

## Instrukcja obsługi

### *Uruchamianie programu Mimics*

Po zainstalowaniu oprogramowania na komputerze i uruchomieniu programu Mimics należy kliknąć dwukrotnie na ikonę. Aby uruchomić program można także wybrać **Start Wszystkie programy → Materialise Software → Mimics inPrint.** 

Oprogramowanie Materialise jest chronione kluczem dostępu. Przy pierwszym uruchomieniu programu Mimics lub gdy wygaśnie klucz, automatycznie uruchomi się okno rejestracji 'Key Request Wizard'. Dostępne opcje aktywacji są opisane w '**Reference Guide**'. W przypadku wygaśnięcia klucza zalecamy wybrać '*instant activation*' w oknie 'Key Request Wizard'. W ten sposób plik klucz odnowi się automatycznie pod warunkiem, że jest aktywne połączenie z Internetem\*.

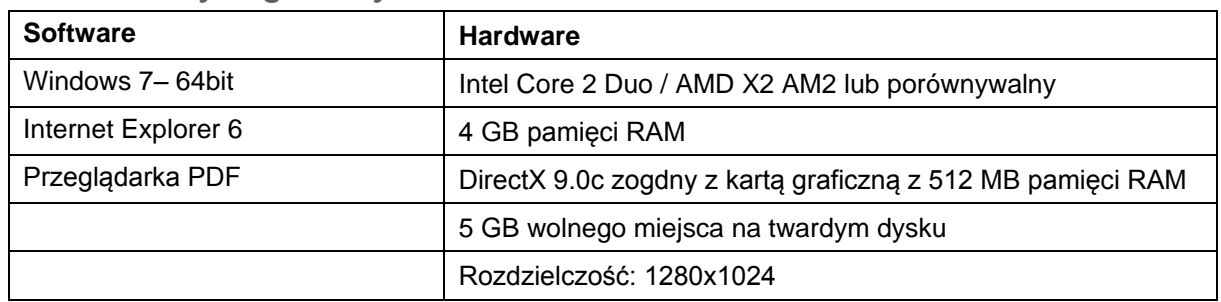

#### *Minimalne wymagania systemowe*

Uwaga: Użytkownicy Mac mogą zainstalować Mimics inPrint za pomocą Boot Camp w połączeniu z zalecanym systemem operacyjnym Windows.

Uwaga: Projekty stworzone lub zmodyfikowane w wersji poprzedzającej Mimics Medical/Research 18.0 nie są wspierane przez Mimics inPrint 2.0.

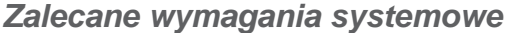

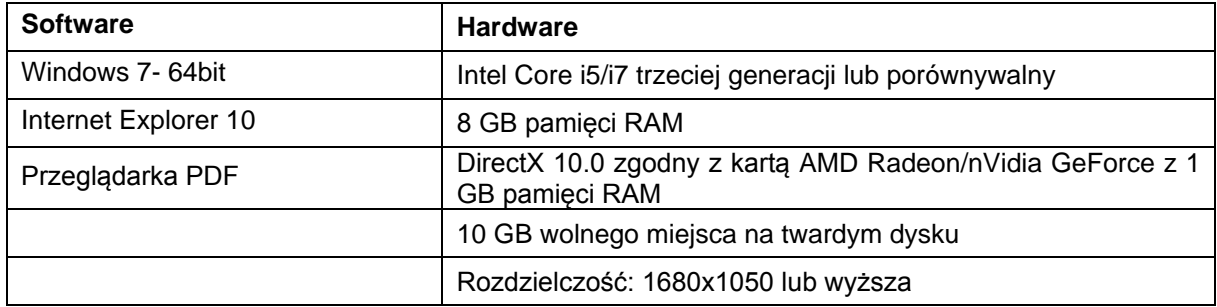

Uwaga: Może być konieczne spełnienie innych warunków. Przy pracy z zestawami danych większych niż 1 GB, system powinien posiadać zalecaną konfigurację systemową.

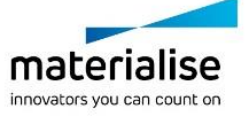

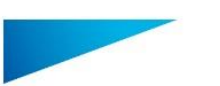

Mimics inPrint 2.0 – Skrócona instrukcja obsługi oprogramowania | L-10601-03 27

## Dane kontaktowe producenta

#### **Wyprodukowano w grudniu 2016 r. przez:**

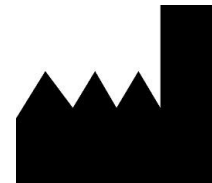

Materialise N.V. Technologielaan 15 B-3001 Leuven Belgia Telefon: +32 16 39 66 11 **[http://medical.materialise.com](http://medical.materialise.com/)**

#### **Australian Sponsor:**

Emergo Australia; Level 20, Tower II Darling Park; 201 Sussex Street; Sydney NSW 2000; Australia

 $C \in \mathbb{C}^{120}$  Mimics jest oznaczony znakiem CE.

© 2016 – Materialise n.v. Wszystkie prawa zastrzeżone.

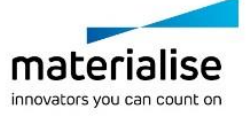

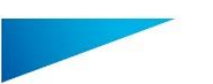

Mimics inPrint 2.0 – Istruzioni d'uso del software | L-10601-03 28

## Descrizione del software Mimics

**M**aterialise's **I**nteractive **M**edical **I**mage **C**ontrol **S**ystem (MIMICS, sistema interattivo di controllo di immagini mediche) è uno strumento software di visualizzazione e segmentazione di immagini mediche (come TAC e MRI) e rendering di oggetti 3D. Mimics inPrint può essere utilizzato come dispositivo medicale, entro i limiti descritti nei termini e condizioni d'utilizzo, come di seguito descritto.

Mimics può essere utilizzato per caricare ed elaborare stack di immagini 2D in numerosi formati, compresi: Dicom 3.0, BMP, TIFF, JPG e immagini in formato raw. Una volta elaborate le immagini, queste possono essere utilizzate per numerose applicazioni di "Ingegneria dell'anatomia", comprese la misurazione, progettazione, modellazione e stampa 3D.

Mimics inPrint consente agli utenti di controllare e correggere la segmentazione di immagini mediche, quali scansioni TAC e MRI(Magnetic Resonance Imaging). Un utente in possesso di adeguata formazione per il software può facilmente definire accurati modelli 3D per la visualizzazione e/o produzione.

### Indicazioni per l'uso

Mimics inPrint (di seguito 'Mimics') è destinato all'impiego come software di interfaccia e sistema di segmentazione di immagini per il trasferimento di informazioni estrapolate da immagini ottenute con uno scanner medicale, per esempio ottenute con TAC o MRI. Viene inoltre utilizzato come software preoperatorio per la simulazione/valutazione delle opzioni di trattamento chirurgico.

Mimics non è destinato all'impiego per imaging mammografico.

## Controindicazioni

Notare che Mimics non è destinato all'impiego per imaging mammografico.

### Avvertenze e raccomandazioni

Il software Mimics deve essere utilizzato esclusivamente da professionisti qualificati. Per risultati ottimali si consiglia a tutti gli utenti la partecipazione ad un corso di formazione tenuto da un esperto di Materialise. I risultati destinati al trattamento o alla diagnosi di pazienti devono essere controllati da un medico responsabile in grado di confrontare le ricostruzioni 3D con le immagini per verificarne la qualità. Obbligo ultimo del medico responsabile è esercitare il proprio giudizio professionale per stabilire se il trattamento pianificato mediante il software per dispositivi medicali (Mimics) possa essere eseguito. Risoluzione inferiore a 1 mm è consigliata nel caso in cui si decida di basare la decisione di trattamento su ricostruzioni 3D per la pianificazione preoperativa o per stampa 3D. Per applicazioni ossee si consiglia di ricostruire le immagini mediche in una finestra ottimizzata per la parte ossea.

### Consigli di buona pratica e precauzioni

Tenere presente che la qualità delle immagini mediche determina il grado di precisione del modello 3D in Mimics. La scelta dei protocolli di scansione è a discrezione dell'utente, tuttavia si consiglia di fare riferimento e ottemperare agli standard del settore. Per la simulazione e/o valutazione di opzioni di trattamento chirurgico devono essere utilizzate immagini ottenutenegli ultimi sei mesi.

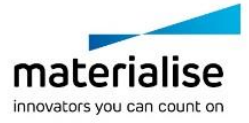

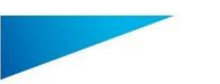

Mimics inPrint 2.0 – Istruzioni d'uso del software | L-10601-03 29

Tenere presente che il sistema di coordinate Dicom viene resettato per ciascuna serie Dicom ottenuta con scanner Hitachi e con scanner Siemens Symphony, Sonata e Harmony con versioni software precedenti a Syngo MR B13.

## Istruzioni d'uso

### Avvio di Mimics

Dopo avere installato il software sul PC, fare doppio clic sull'icona di Mimics sul desktop. Per iniziare è anche possibile cliccare su **Start Programmi Materialise Software Mimics inPrint**.

Il software Materialise è protetto da un 'file chiave'. Quando Mimics viene avviato per la prima volta, o una volta scaduta la chiave, il Key Request Wizard (procedura guidata di richiesta chiave) viene automaticamente avviato per assistere l'utente nella procedura di registrazione. Le opzioni disponibili sono illustrate nella **Guida di riferimento**. Si consiglia di selezionare *'instant activation' (attivazione istantanea) nel* Key Request Wizard. In questo modo, se si dispone di accesso ad Internet la chiave verrà rinnovata automaticamente alla scadenza.

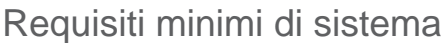

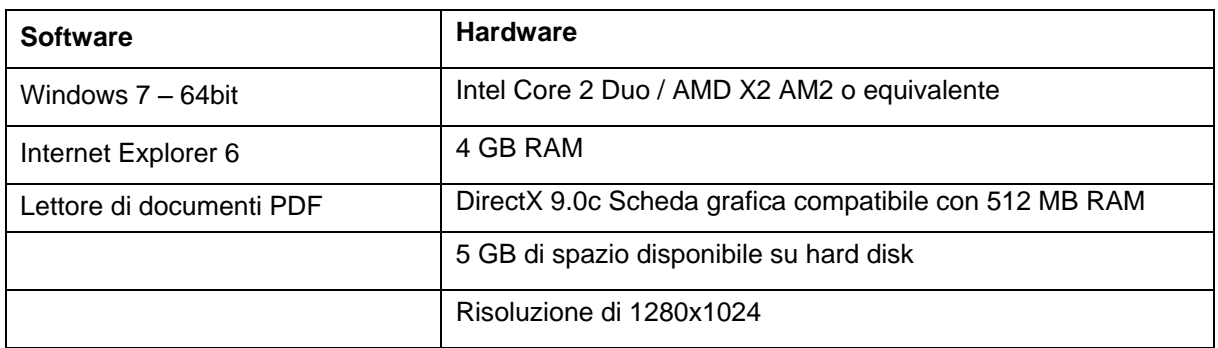

Nota: gli utenti MAC possono installare Mimics inPrint utilizzando Bootcamp in combinazione con un sistema operativo Windows supportato.

Nota: Progetti creati o modificati in una versione precedente a Mimics Medical/Research 18.0 non sono supportati da Mimics inPrint 2.0.

### Requisiti di sistema consigliati

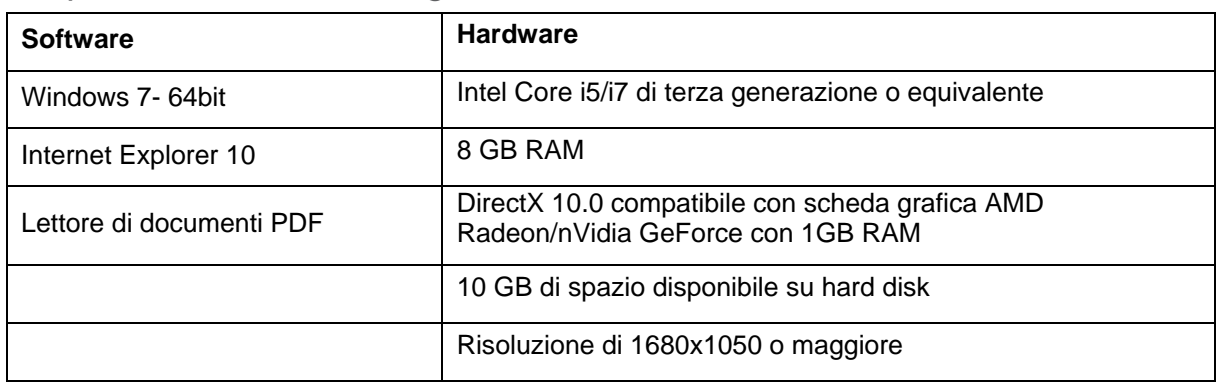

Nota: Altre caratterisctiche potrebbero essere sufficienti; ma con dataset più grandi di 1 GB il sistema deve soddisfare i requisiti di sistema consigliati.

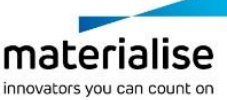

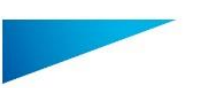

Mimics inPrint 2.0 – Istruzioni d'uso del software | L-10601-03 30

## Dettagli di contatto produttore

#### **Prodotto nel dicembre 2016 da:**

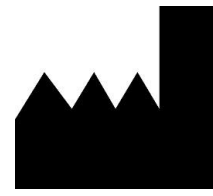

Materialise N.V.

Technologielaan 15 B-3001 Leuven Belgio Telefono: +32 16 39 66 11 **[http://medical.materialise.com](http://medical.materialise.com/)**

#### **Australian Sponsor:**

Emergo Australia; Level 20, Tower II Darling Park; 201 Sussex Street; Sydney NSW 2000; Australia

Mimics è un prodotto a marchio CE.

© 2016 – Materialise N.V. Tutti i diritti sono riservati.

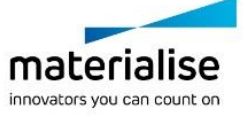